### **Idomoo Player 19 Release Notes**

Release Date | July 25<sup>th</sup>, 2018

#### **Supported browsers**

#### **Mobile Browsers**

Updated to support the **last version** of the following browsers:

- Safari on iOS
- Chrome on Android (Any running Android 4.0)

Tested on three last versions of the operating system.

#### **Desktop Browsers**

**Three latest browser versions** for each of the following browsers:

- Firefox
- Chrome
- Safari
- Internet Explorer /Edge

#### **Bug Fixes**

- Mobile devices Player is not centered in the landing page
- Internet explorer and Edge Player doesn't handle "?url" parameter for links that were sent from Hubspot marketing platform
- Internet explorer Idomoo quick form videos in HLS format were not playing
- Fixing player position removing padding around the player \*Note - This affect the player position inside the landing page, see examples below\*

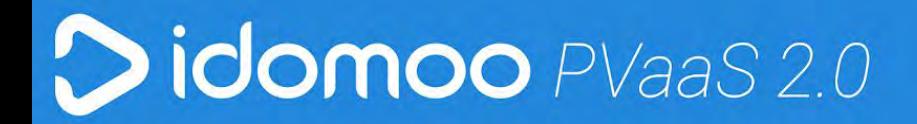

Web with older player version:

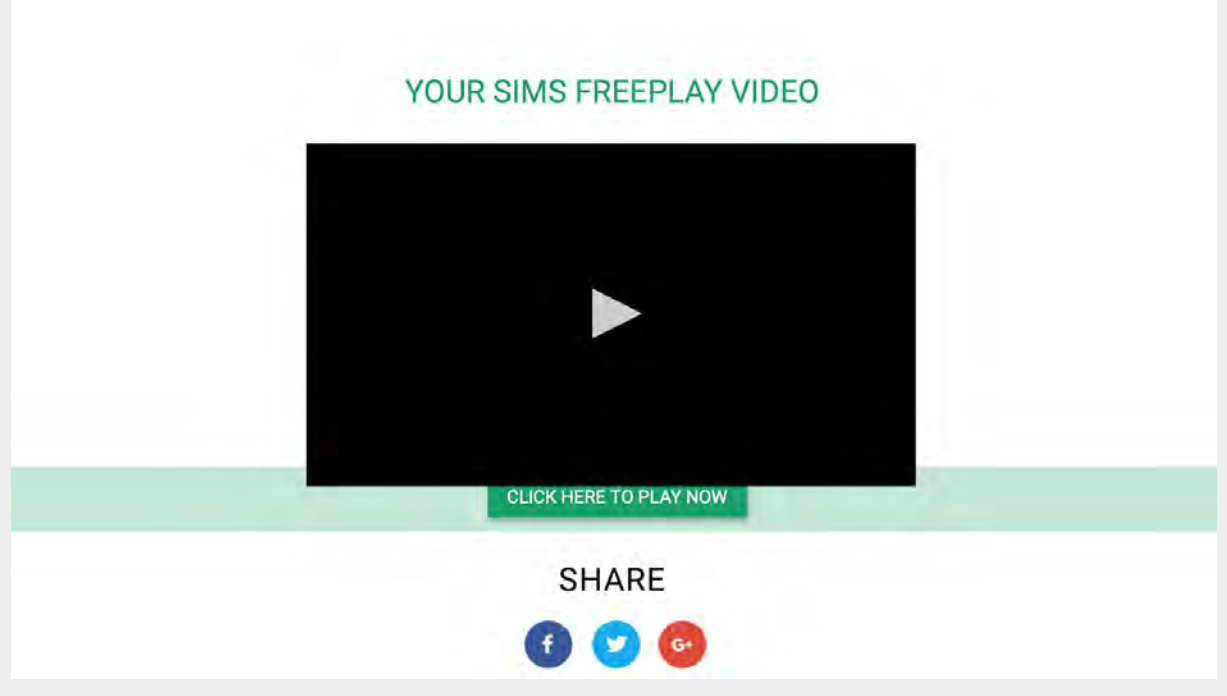

Web with new player version:

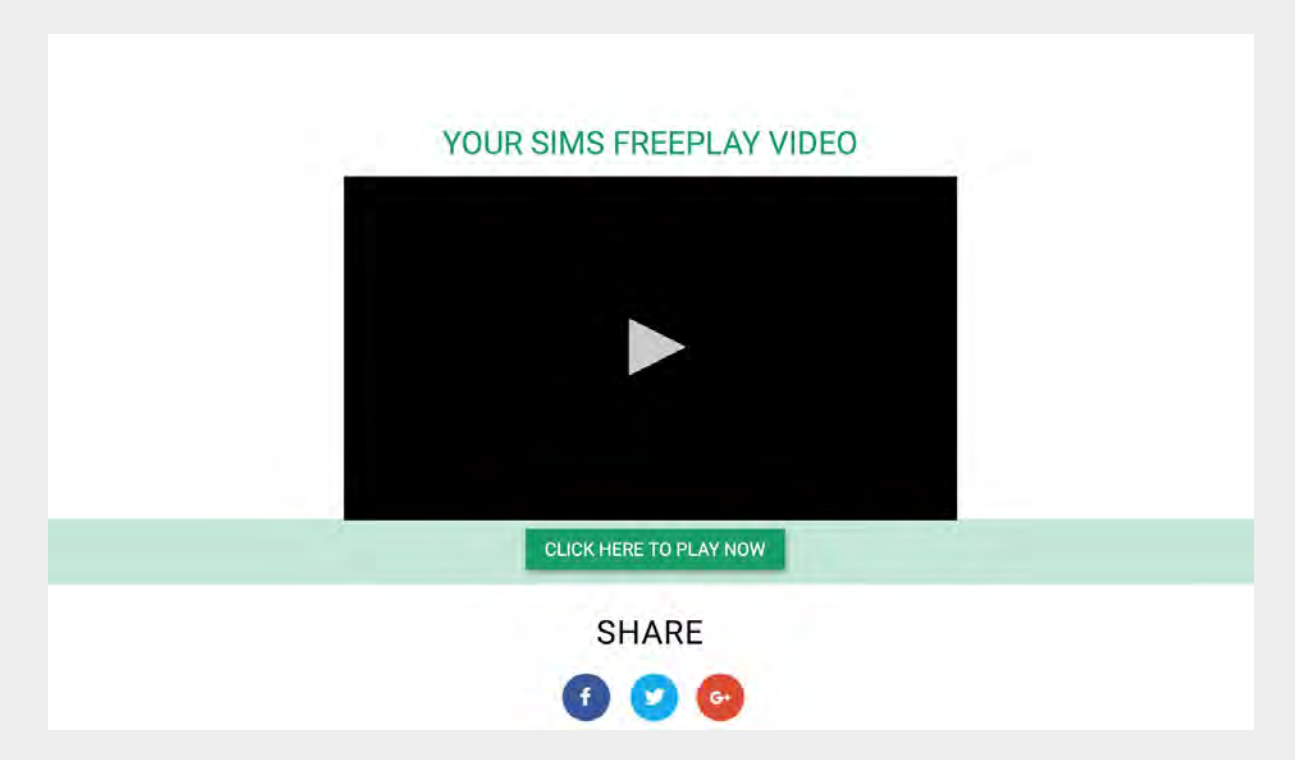

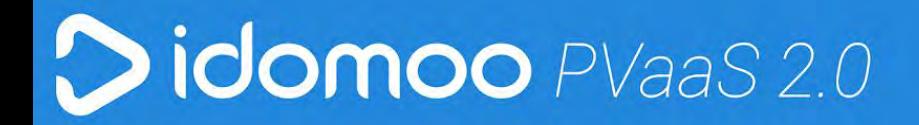

Mobile with older player version:

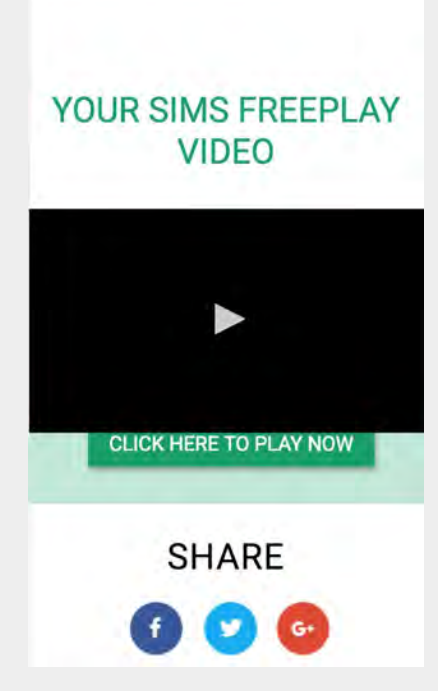

Mobile with new player version:

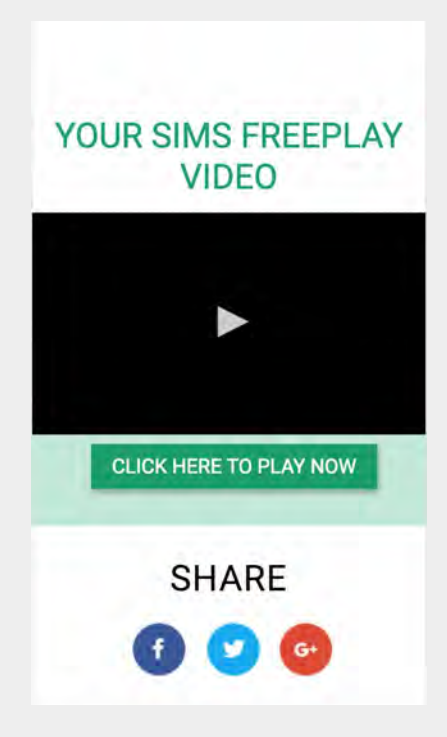

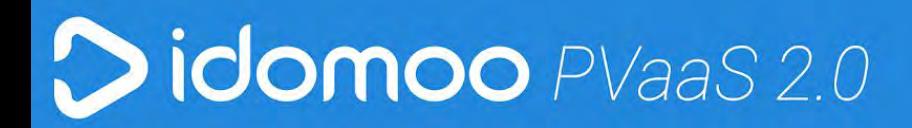

#### **Known issues**

#### **General**

- If autostart parameter set to false ('0') and seek button is pressed before play, view will not be counted on our analytics.
- Broken HLS links from PVAAS 2.0 displaying endless loading animation instead of error picture.
- If end thumbnail is configured, after video ends there is a fraction of a second where you see black screen.
- Player width smaller than 419px Play/Pause button "jumps" from the control bar to the middle of the player screen.

#### **Internet Explorer**

- Floating thumbnails do not appear in fullscreen mode.
- Player can't be operated by keyboard Shortcuts.
- IE Version 9, 10 :
	- Volume bar is not reacting
	- CC button doesn't appear
- IE Version 9 , 10 , 11 :
	- Player can not be operated by keyboard Shortcuts
- $\bullet$  IE version 11 (Windows 10 & 8) :
	- IE11 still requires Flash installation
	- Volume bar disappears after pressing it

#### **Mozilla Firefox**

- Floating thumbnails do not appear in fullscreen mode.
- Player can't be operated by keyboard Shortcuts.
- Interactive chapters player Clicking on each chapter skips to the specific timestamp and plays the video from that moment.

#### **Safari**

● Autoplay start on mute.

#### **iOS**

- Player doesn't reverse dimensions after coming back from landscape mode.
- Player opens inside the landing page.
- Closed captions don't start automatically .

- When viewing a video on mobile with auto start and sound ON, there are no controls or timebar. Only after going into full-screen mode and out of it, the controls & timebar appear.
- Video is paused when exiting Full Screen mode.
- iPhone version 10+:
	- Video is not played on the native player

#### **Android**

- [Streaming](https://idomoo.atlassian.net/browse/WEB-2168) a HLS video may be loaded a bit slower.
- Closed captions don't start automatically.
- Volume bar doesn't appear on android devices. Pressing the volume button 'mute' the video.
- When viewing a video on mobile with auto start and sound ON, there are no controls or timebar. Only after going into full-screen mode and out of it, the controls & timebar appear.

### **Idomoo Player 18 Release Notes**

Release Date | May  $14^{\text{th}}$ , 2018

#### **Mobile Browsers**

Updated to support the **last version** of the following browsers:

- Safari on iOS
- Chrome on Android (Any running Android 4.0)

Tested on three last versions of the operating system.

#### **Desktop Browsers**

**Three latest browser versions** for each of the following browsers:

- Firefox
- Chrome
- Safari
- Internet Explorer / Edge

#### **New Features**

- Better Handling of Browser Autoplay Policies
- Improved the user experience on mobile devices

● Interactive chapters player - Clicking on each chapter skips to the specific timestamp and starts playing the video from that moment.

#### **Bug Fixes**

● iPhone - Autoplay is now available. Video will always start to play with mute on.

#### **Known issues**

#### **General**

- If autostart parameter set to false ('0') and seek button is pressed before play, view will not be counted on our analytics.
- Broken HLS links from PVAAS 2.0 displaying endless loading animation instead of error picture.
- If end thumbnail is configured, after video ends there is a fraction of a second where you see black screen.
- Player width smaller than 419px Play/Pause button "jumps" from the control bar to the middle of the player screen.

#### **Internet Explorer**

- Floating thumbnails do not appear in fullscreen mode.
- Player can't be operated by keyboard Shortcuts.
- IE Version 9, 10 :
	- Volume bar is not reacting
	- CC button doesn't appear
- IE Version 9, 10, 11 :
	- Player can not be operated by keyboard Shortcuts
- IE version 11 (Windows 10 & 8) :
	- IE11 still requires Flash installation
	- Volume bar disappears after pressing it

#### **Mozilla Firefox**

- Floating thumbnails do not appear in fullscreen mode.
- Player can't be operated by keyboard Shortcuts.
- Interactive chapters player Clicking on each chapter skips to the specific timestamp and plays the video from that moment.

#### **Safari**

● Autoplay start on mute.

#### **iOS**

- Player opens inside the landing page.
- Closed captions don't start automatically .
- When viewing a video on mobile with auto start and sound ON, there are no controls or timebar. Only after going into full-screen mode and out of it, the controls & timebar appear.
- Video is paused when exiting Full Screen mode.
- iPhone version 10+:
	- Video is not played on the native player

#### **Android**

- [Streaming](https://idomoo.atlassian.net/browse/WEB-2168) a HLS video may be loaded a bit slower.
- Closed captions don't start automatically.
- Volume bar doesn't appear on android devices. Pressing the volume button 'mute' the video.
- When viewing a video on mobile with auto start and sound ON, there are no controls or timebar. Only after going into full-screen mode and out of it, the controls & timebar appear.

### **Idomoo Player 17 Release Notes**

Up Date | May  $9^{th}$ , 2018

Player default configuration is auto starting on mute, aligned with industry standard.

Note that it's not recommended to enable autostart when the start\_mute parameter is false (start with sound on) , many browsers blocks the video from playing.

Up Date | December 18<sup>th</sup>, 2017

#### **Known issues**

#### **Chrome**

**●** Autoplay is not supported on iOS and OS X

Release Date | September 25<sup>th</sup>, 2017

#### **Supported browsers**

#### **Mobile Browsers**

Updated to support the last version of the following browsers:

- Safari on iOS
- Chrome on Android (Any running Android 4.0)

Tested on three last versions of the operating system.

#### **Desktop Browsers**

Three latest browser versions for each of the following browsers:

- Firefox
- Chrome
- Safari
- Internet Explorer /Edge

#### **New Features**

- We have removed Adobe Flash dependency.
- Optimize player loading time Player is loaded in the background, before a video file is available.
- Vertical video Player can be configured to start in a vertical mode (360X640).
- Customizable player skin Player skin is fully adjustable by using external CSS.
- Responsiveness Player starts as SD and adjusts automaticity to video size (HD / SD / Full HD).
- CTA overlays design Each clickable image can be designed independently to have its own background, text and roundness.
- Multiple languages closed captions User can select between languages in cases where more than one language exist.
- Accessibility for the blind ADA compatibility:
	- Player can be operated by keyboard Shortcuts:
		- Space / Enter Pause/Play video playback.
		- M Mute/Unmute video volume.
		- Up and Down arrows Increase and decrease volume by 10%.
		- Right and Left arrows Seek forward or backward by 5 seconds.
		- 0-9 Fast seek to x% of the video.
		- F Enter or exit fullscreen.
		- Esc key When using Flash, exits fullscreen.

- Screen-readers are able to call out the buttons and player functionality.
- Autoplay on mobile devices Added support for inline autoplay while muted on iOS and Android.
- Mobile UI Added mute/unmute button to control bar on mobile.
- Command the player from landing page buttons Buttons on landing page can affect the player to play / pause / stop / seek to specific location.
- Improved start and finish images behavior.

#### **Bug Fixes**

- iOS now shows closed captions.
- Small maintenance bug fixes.

#### **Known issues**

#### **General**

- If autostart parameter set to false ('0') and seek button is pressed before play, view will not be counted on our analytics.
- Broken HLS links from PVAAS 2.0 displaying endless loading animation instead of error picture
- If end thumbnail is configured, after video ends there is a fraction of a second where you see black screen.

#### **Internet Explorer**

- Floating thumbnails do not appear in fullscreen mode.
- Player can't be operated by keyboard Shortcuts
- IE Version 9 , 10 :
	- Volume bar is not reacting
	- CC button doesn't appear
- IE Version 9 , 10 , 11 :
	- Player can not be operated by keyboard Shortcuts
- IE version 11 (Windows 10 & 8) :
	- IE11 still requires Flash installation
	- Volume bar disappears after pressing it

#### **Mozilla Firefox**

- Floating thumbnails do not appear in fullscreen mode.
- Player can't be operated by keyboard Shortcuts

#### **iOS**

- No 'autoplay' on chrome
- player opens inside the landing page
- Closed captions don't start automatically
- When viewing a video on mobile with auto start and sound ON, there are no controls or timebar. Only after going into full-screen mode and out of it, the controls & timebar appear.
- iPhone with Chrome Autoplay is not available
- iPhone version 10+:
	- Video is not played on the native player

#### **Android**

- [Streaming](https://idomoo.atlassian.net/browse/WEB-2168) a HLS video may be loaded a bit slower
- Closed captions don't start automatically
- Volume bar doesn't appear on android devices. Pressing the volume button 'mute' the video.
- When viewing a video on mobile with auto start and sound ON, there are no controls or timebar. Only after going into full-screen mode and out of it, the controls & timebar appear.

### **Idomoo Player 15 Release Notes**

Up Date | May  $9^{th}$ , 2018

Due to changes of autoplay policies on the different browsers autoplay is disabled by default on all devices.

#### *Internal version 15.0.4*

Release Date | April 17<sup>th</sup>, 2016

#### **New Features**

- Quick implementation of Idomoo personal video into existing or new web page.
- Optimize video watching experience best adaptation to browser and OS.
- Video ID detection fetch the personalized video (PV) and thumbnail based on parameter that is passed within the URL.
- Video format detection in cases where different resolutions of videos are supported, the iframe detects the type of device (based on user agent) and provides the corresponding PV.
- Use the power and reliability of JWPlayer.
- Autoplay function on PCs.
- Clickable personalized thumbnail for mobile devices that opens PV on native player.

- Built in integration with Idomoo analytics system that tracks user behavior.
- Built in survey collect responses in real time to gain more insight.
- No PHP dependencies engine can be placed on a local host or on Amazon S3 bucket.
- Closed caption whenever a caption file is associated to a video, the video player automatically displays the CC button as part of the player.
- Messaging configuration option to configure error message, losing thumbnail, and opening thumbnail

#### **Known issues**

- HLS video format is not supported on Blackberry and Windows Mobile.
- CTA thumbnails don't appear on iOS6, iOS 7.
- Survey does not appear on mobile devices.
- Survey blocked on Safari End user needs manually to change "disable block cookies and other website data" under Preferences.
- No support for full screen Internet Explorer 10, Safari 6, and MP4 video format on Android
- Closed captions are not shown on iOS.
- Closed caption to HLS format videos is not supported on Android
- Player resolution changes after rotation on iPhone devices.
- Getting back to LP after playing a video and tapping requires double tap on the video to play iOS
- No end thumbnail when there are captions iOS 7
- iTunes links are blocked iOS 9
- No progress bar in fullscreen- Internet Explorer 11